#### 4. Roots of algebraic and transcendental equations 代数方程式と超越方程式の根

- 代数方程式(多項式)と超越方程式の根
- ユーザー定義の関数
- 超越方程式の根
- Symbolic computation 文字式の処理

Roots of polynomial equations: roots 多項式の根(roots)

2次方程式x <sup>2</sup>-x-2=(x-2)(x+1)=0の解を求めるには次の

ように入力する

 $\geq$  C=[1,-1,-2];  $>>$  roots(C)  $ans =$ 2  $-1$ 

$$
f(x)=0
$$
の解xを求める  
\n
$$
f(x) 100
$$
 100
$$
a_nx^n + a_{n-1}x^{n-1} + \cdots + a_1x + a_00
$$
 15  
\n
$$
C=[a_n, a_{n-1}, \cdots, a_1, a_0];
$$
  
\n
$$
roots(C)
$$

3次方程式x3+1=0の解を求める場合は次のようになる

```
>> C=[1,0,0,1];>> roots(C)
ans =-1.00000 + 0.00000i0.50000 + 0.86603i0.50000 - 0.86603i
```
Next:f(x)がもっと複雑な場合には?

### User-defined functions

任意の関数を自分で定義できる. スクリプトファイルに以下のように書く

```
function [y1, ..., yN] = myfun(x1, ..., xM)y1 = \ldotsend
```
スクリプトファイルmyfun.mを保存

```
\#myfun.m
function y = myfun(x)y = x^2 + \sin(x) - 1;end
```
functionのファイルを保存 function名前とファイル名 は同じにする

実行は次のようにタイプする:関数名(変数の値)

```
\gg myfun(0)
ans =-1\gg myfun(1)
ans = 0.84147
```
Functionファイルの保存場所に注意 実行するディレクトリと同じ場所に 保存

# User-defined fuction

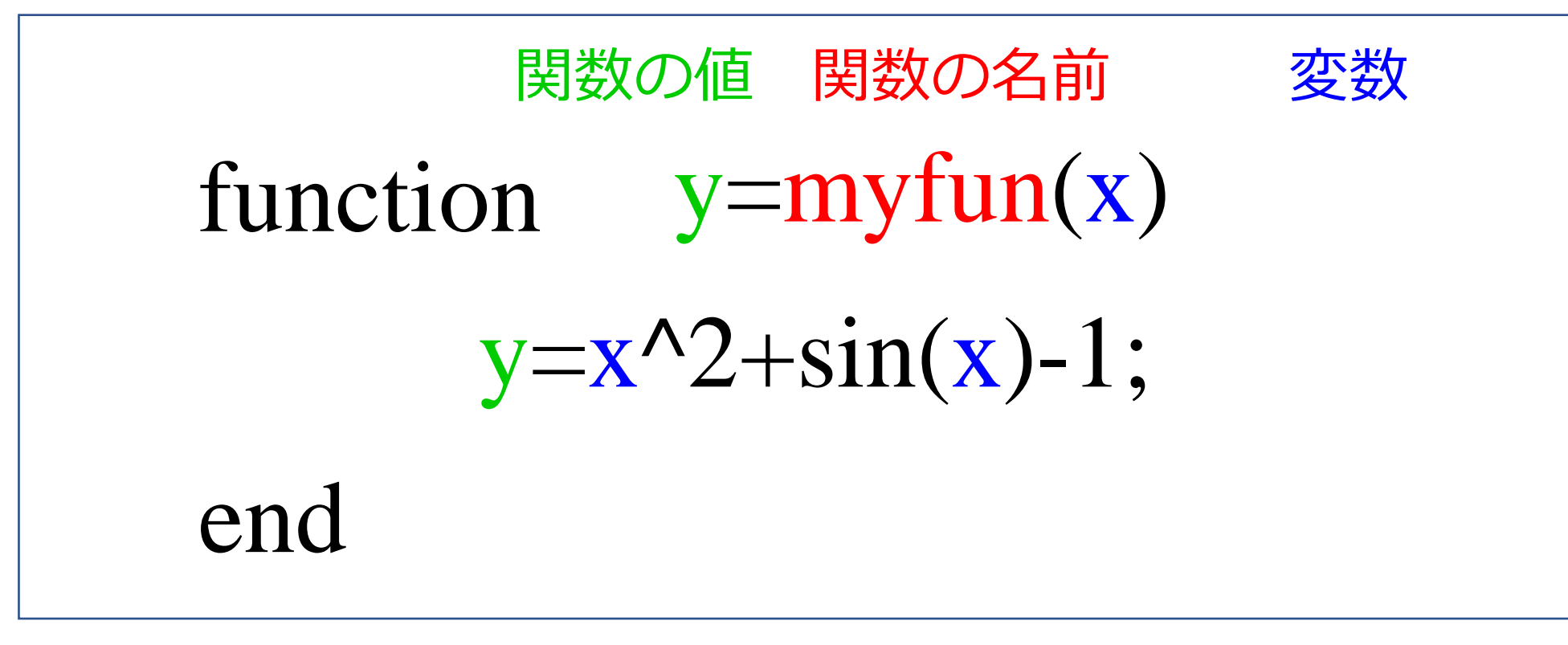

# myfun(0) とコマンドを入力すると 0^2+sin(0)-1 の値が得られる x=0を代入したyの値

#### Matlabの場合は別のスクリプトファイルを用意しなくても スクリプトの一番下に記述する方法もある

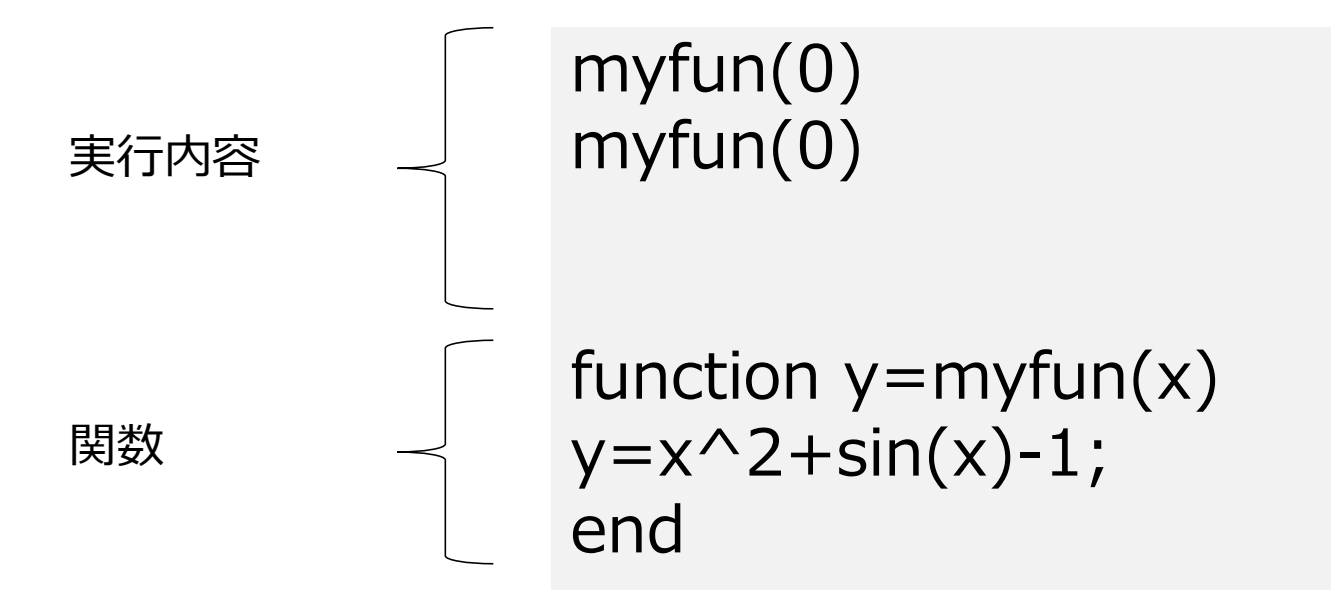

#### Anonymous function

・ Anonymous function: user function以外の関数の作成方法(スクリプト ファイルなしで書く)

```
\Rightarrow myfun1 = \ell(x) (x<sup>2</sup>+sin(x)-1);
\gg myfunl(1)
ans = 0.84147
```

```
関数名=@(変数) (関数の中身);
```

```
2変数以上の関数の定義
```

```
\Rightarrow myfun2 = \mathcal{C}(x,y) (x.^2+y.^2+x.*y);
>> [X,Y] = meshgrid(-10:10);\gg mesh(X, Y, myfun2(X, Y))
```
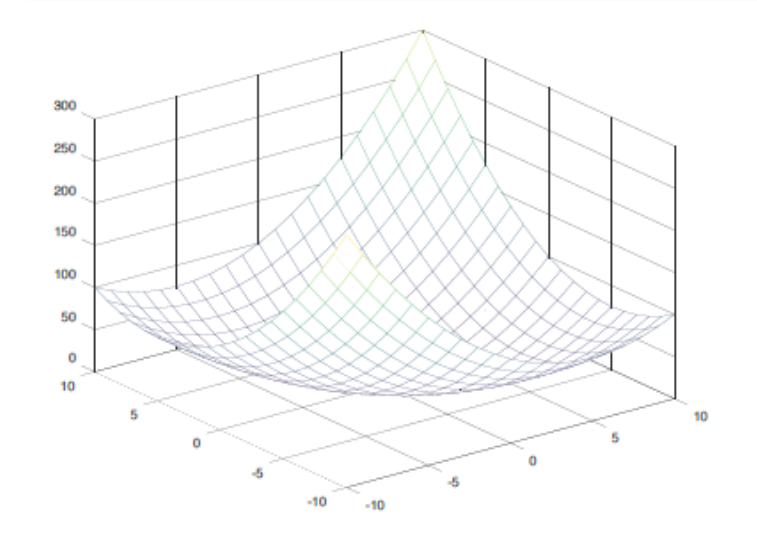

X^2ではなくx.^2と書いているのはxが 行列やベクトルの場合でも取り扱えるよ うに定義するため

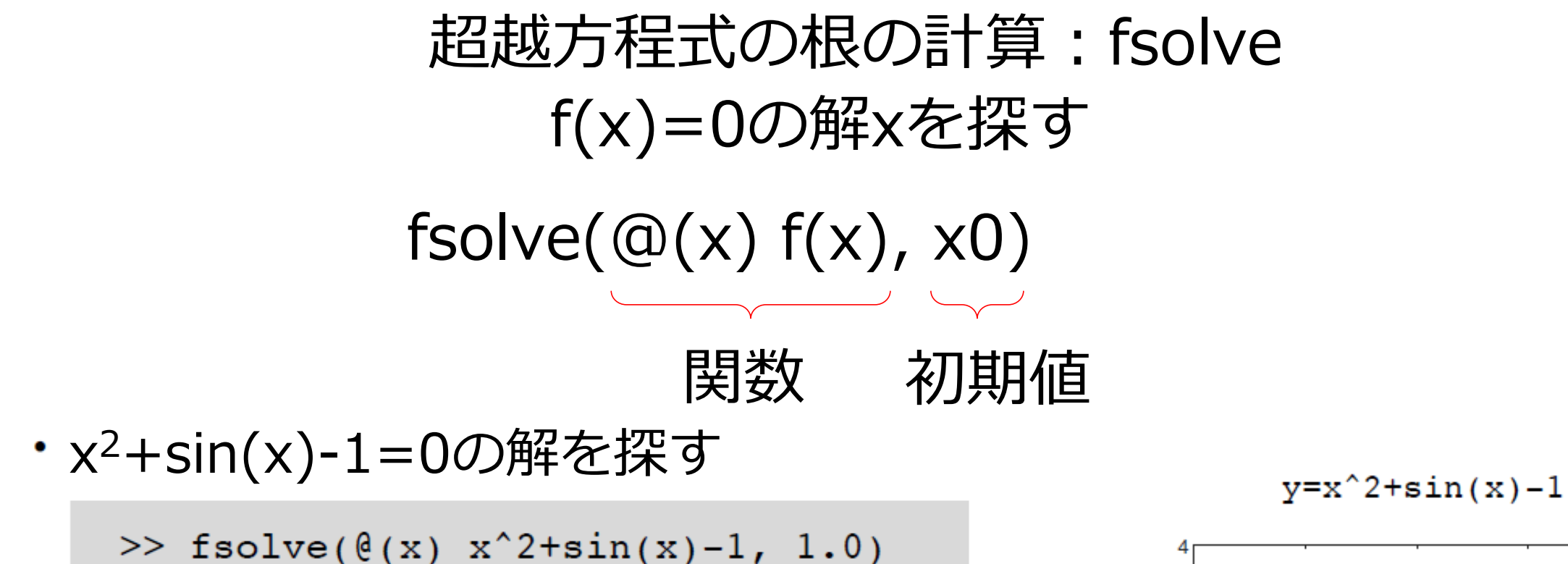

```
ans = 0.63673\gg fsolve(\ell(x) x<sup>2+sin(x)-1, -1.0)</sup>
ans = -1.4096
```
- fsolve tries to find a root starting from given initial value
- It can fail to find any root; the success depends on the equation and the provided initial values

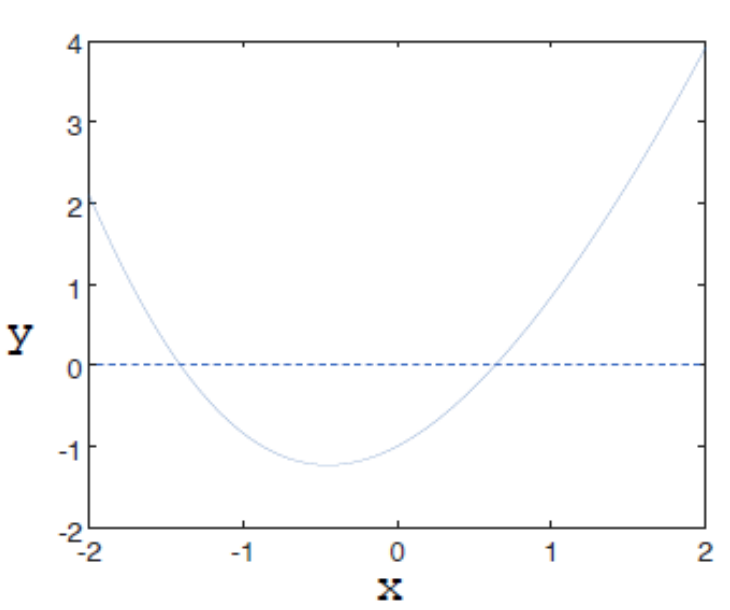

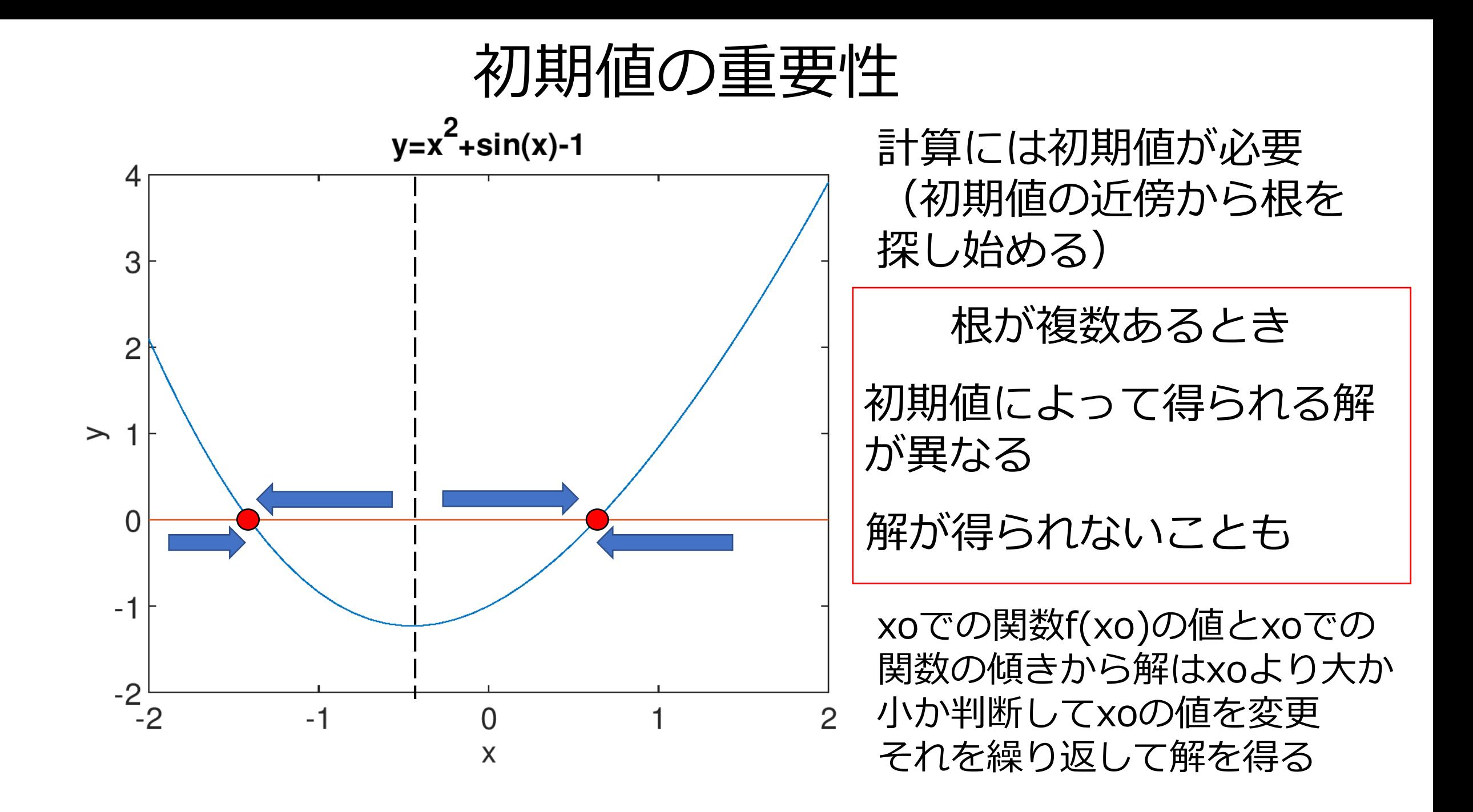

#### Symbolic package

- Symbolic:文字式を取り扱うこともできる
	- Function solve in MATLAB has not been implemented as of today
- OctaveにSymbolicをインストールするには https://github.com/cbm755/octsympy で必要なpackageをダウンロードする
- Symbolic packageを使う場合は、はじめにコマンドウィンドウに

と入力 >> pkg load symbolic

syms:取り扱う文字式の変数を宣言する

 $>>$  syms  $x$ 

Symbolic を用いると・・・

```
>> x^2 + sin(x) - 1ans = (sym)+ sin(x) - 1\mathbf{x}
```
#### **WolframAlpha** congulational  $\blacksquare$ integrate[1/x^2] Indefinite integral Step-by-step solu  $\int \frac{1}{x^2} dx = -\frac{1}{x} +$ constant Note: Besides Plots of the integral MATLAB/Octave, there are a lot of symbolic computation software, or computer  $-1.0$  $-0.5$ algebra systems; Wolfram Mathematica is a popular one (x from -5.1 to 5.1 @ Download page POWERED BY THE WOLFRAM LANQUAR http://www.wolframalpha.com

# Symbolic package: 因数分解

多項式の因数分解: factor

```
>> syms x\Rightarrow f=x^3+13*x^2-105*x+171;
\gg factor(f)
ans = (sym)2
 (x - 3) * (x + 19)
```

```
>> syms x y
>> f=x^3+y-3*x^3-4*x^2*y+12*x^2-3*x*y+9*x+18*y-54;\gg factor(f)
ans = (sym)\mathcal{L}(x - 3) * (x + 2) * (y - 3)
```
# Symbolic package: 微分

· Symbolic differential: diff

```
\gg diff(x<sup>2+sin(x)-1)</sup>
ans = (sym) 2*x + cos(x)
```

```
\gg diff(exp(-x \star \sin(x)))
ans = (sym)-x*sin(x)(-x * cos(x) - sin(x)) * e
```
Symbolic package: 不定積分

· 不定積分: int

```
\frac{1}{2} int(x<sup>2+sin(x)-1)</sup>
ans = (sym)3
   \mathbf{x}--- x - cos(x)\overline{3}
```
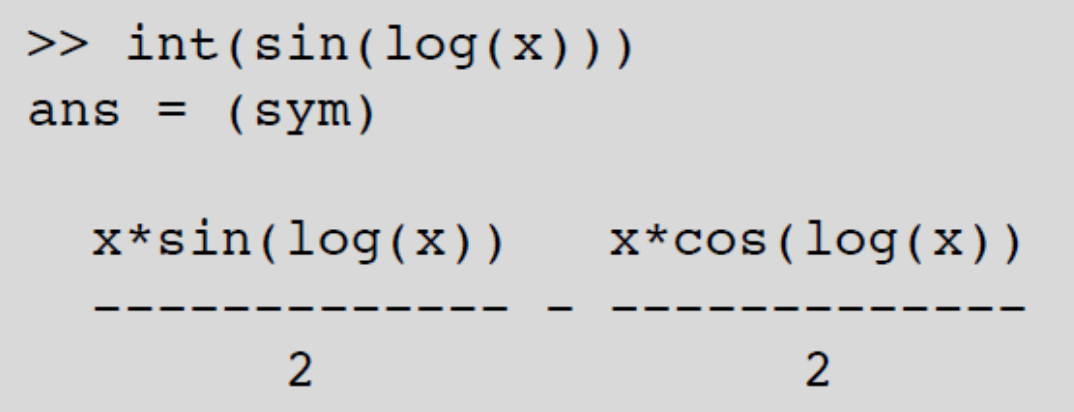

# Exercises 4.1

次の方程式の"全ての"根を求めよ

$$
(\sin x)^2 \exp\left(-\frac{x}{2}\right) - 0.1 = 0, \quad (x \ge 0)
$$

数値的解法(fsolveを用いる)には初期値が必要であり,初期値に よっては求められる解が異なる場合がある.

グラフを描いて解の値に見当を付けたうえで初期値を決める.

```
>> x=0:0.01:10;\gg y=sin(x).<sup>2</sup>.*exp(-x/2) - 0.1;
>> y0=zeros(1, length(x));
\gg plot(x, y, x, y0)
```